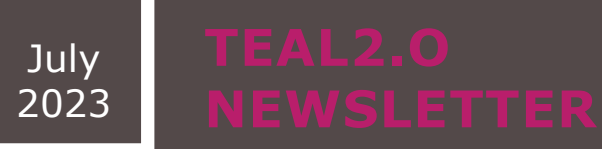

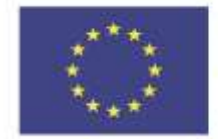

Co-funded by the Erasmus+ Programme of the European Union

## **IN THIS ISSUE**

## **PG. 2**

Learn how to access the TEAL2.O platform

Learn about the Create / Update / Fork content functionalities of the platform

## **PG. 3**

Learn about the TEAL Program Structure and Course Creation Tool

**Improving Access to Science and Technology Higher Education in Resource-Poor Institutions through an Open Platform for Technology Enabled Active Learning Environment** 610186-EPP-1-2019-LK-EPPKA2-CBHE-JP

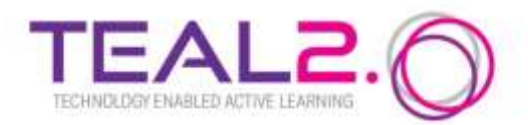

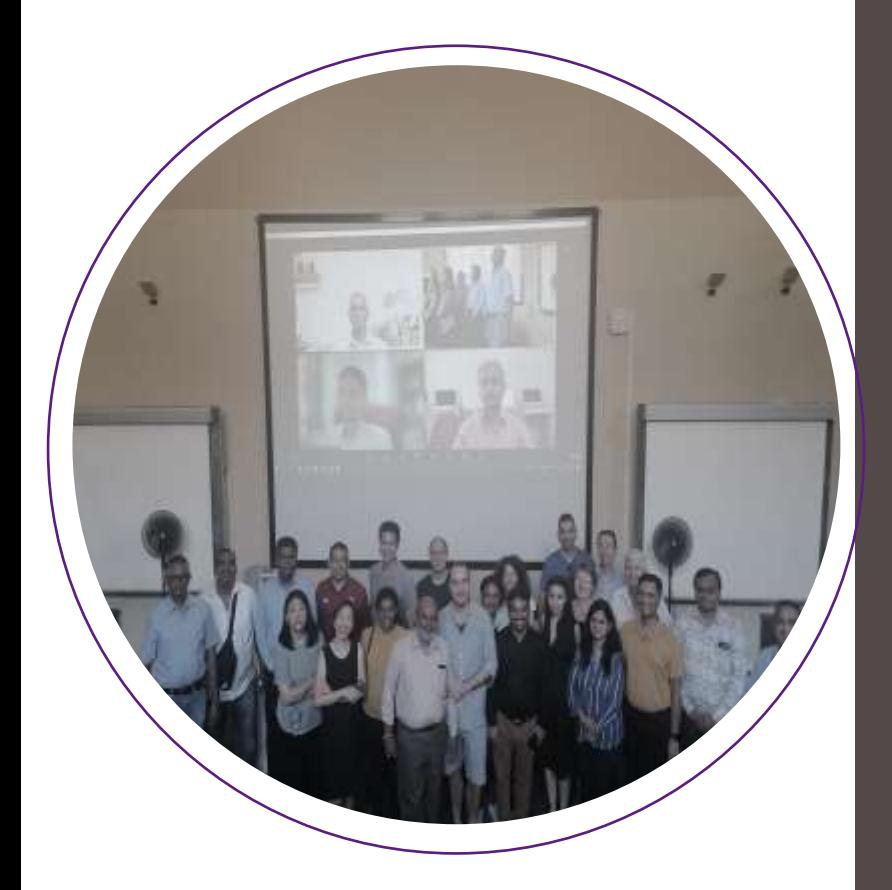

## **THE TEAL2.O PLATFORM**

We are happy to announce that the TEAL2.O platform is now operational and is undergoing user testing at the TEAL2.O institutions.

### **Access the platform** at:

## **<https://teal2o.pdn.ac.lk/teal-lrm/>**

The TEAL 2.0 platform consists of three modules:

- Content creation/ fork/ update
- Course creation/ fork/ update
- Program creation/ fork/ update

Login and logout sections are available from the same link.

*This project has been funded with support from the European Commission. This publication reflects the views only of the author, and the Commission cannot be held responsible for any use which may be made of the information contained therein.*

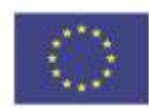

Co-funded by the Erasmus+ Programme of the European Union

## **FUNCTIONALITIES FOR TEACHERS**

**Create / Update / Fork content**

## **Create content**

Content on the platform contains resources, activities and assessments. To create content, the user has to first specify the domain, the subdomain and sub-domain of the sub-domain, as well as the competency covered. The platform provides guidance for completing additional information necessary in the content creation process, including the Intended Learning Outcomes (ILOs) according to the SOLO taxonomy and the number of study hours. Once the content has been created, the user can start editing it and filling in the actual information. To assist the user, the platform provides a template for interactive content creation. The template can be edited via the option Activities -> Settings. The platform provides options to record or add a video, to create an interactive book, to specify the behavioral settings for the video and the rest of the content, to specify how grading should be done and to plan how notifications to other users should be sent. There are functionalities for translation and further customization. Prompts are displayed as additional help.

### **Update content**

Content can be updated by its author only. Once the user has located the content that they need to update, the platform guides them through the process. Prompts provide additional help.

### **Fork content**

Content can be forked by other users who want to use someone else's content. Once the user has forked existing content, they become the author of the forked content and can edit and update it as needed.

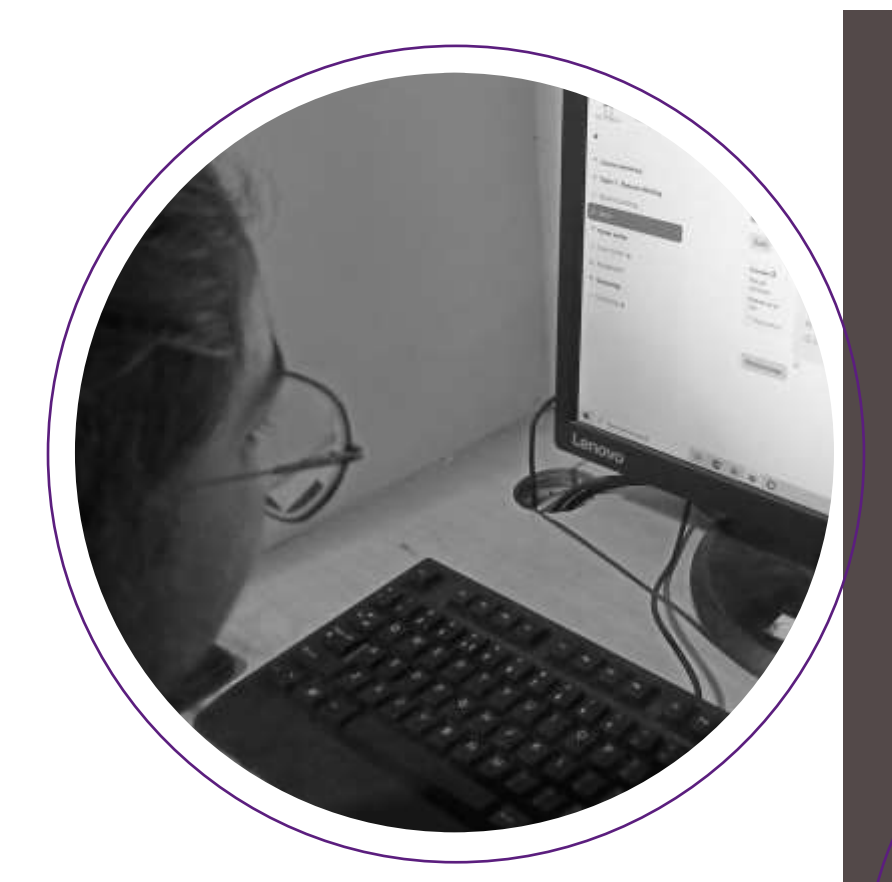

## **FUNCTIONALITIES FOR TEACHERS**

### **My content option**

The option includes all the contents created by the logged user.

 **TEAL Program Structure and Course Creation Tool**

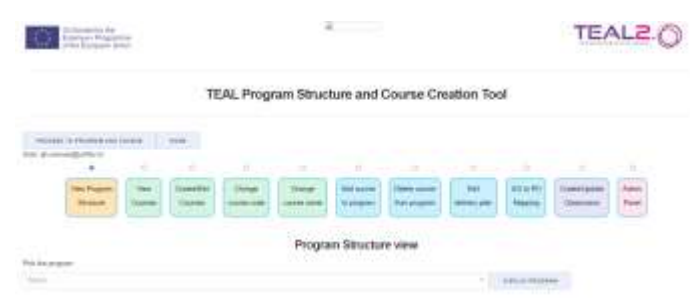

The tool has several sections, each of which defines different aspects of the program.

#### **View Program Structure**

- Program credit distribution
- Program depth vs breadth matrix
- Study outcomes
- Competencies mapping
- Delivery plan
- List of program courses

*This project has been funded with support from the European Commission. This publication reflects the views only of the author, and the Commission cannot be held responsible for any use which may be made of the information contained therein.*

#### **View courses**

The section lists all existing courses. By clicking on a course, all information about it will be displayed.

## **Create/edit courses**

A course can be updated after it has been created. The course creation is completed after the ILOs have been specified (via a drop-down list from the update section).

## **Change course code, Change course name**

These sections give the options to change course codes and names.

**Add course to program, Delete course from program**

These sections give the options to add existing courses to the program or to remove them.

## **Edit Delivery Plan**

planned for a duration of several semesters.<br>U.O. to PO monsing The delivery plan can be specified if the program is

#### **ILO to PO mapping**

Program creators can map Intended Learning Outcomes to Program Outcomes to ensure consistency of study objectives.

### **Create/Update classrooms**

The section includes a classroom classification list (domain, subdomain and skill classification) and allows for content to the added to the classroom.

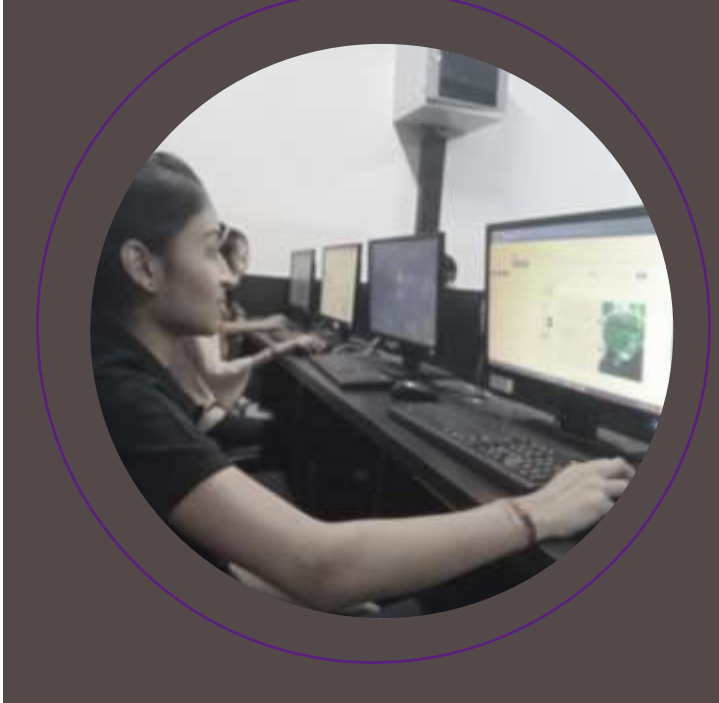

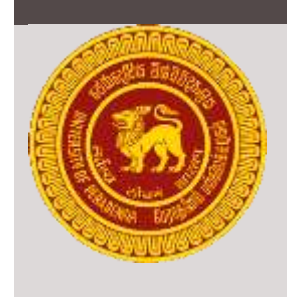

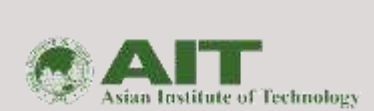

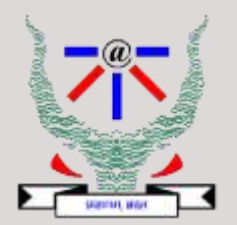

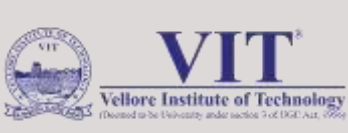

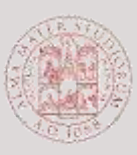

ALMA MATER STUDIORUM<br>UNIVERSITÀ DI BOLOGNA

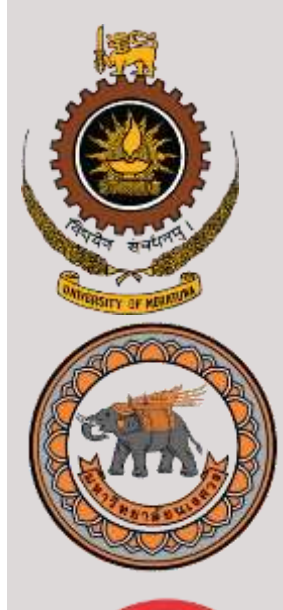

**RKUNIVERSITY** 

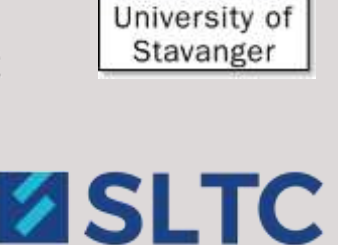

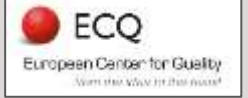

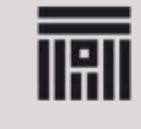

Universitatea Transilvania din Brașov

# **TEAL2.O PARTNERS AND CREATORS**

## **Contact us**

teal2.o@eng.pdn.ac.lk

## *The TEAL2.O platform is being created by*:

University of Peradeniya, Sri Lanka Asian Institute of Technology, Thailand Sri Lanka Technological Campus SLTC Indian Institute of Information Technology, Allahabad, India Vellore Institute of Technology, India RK University, India University of Bologna, Italy University of Stavanger, Norway University of Moratuwa, Sri Lanka Naresuan University, Thailand European Center for Quality, Bulgaria Transilvania University of Brasov, Romania

## *We are supported by:*

Open University of Sri Lanka Lanka Education and Research Network (LEARN), Sri Lanka University of Sri Jayewardenepura, Sri Lanka Eastern University, Sri Lanka Jaffna University, Sri Lanka University of Ruhuna, Sri Lanka

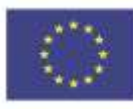

Co-funded by the Erasmus+ Programme of the European Union